### **GENE-9455 Rev.B**

Intel<sup>®</sup> Atom™ N270 Processor With LVDS, Ethernet, 1 Mini PCI, 1 Mini Card, 6 USB2.0, 4 COM, 1 Parallel AC97 2.3 Codec 2CH Audio

GENE-9455 Manual Rev. B 1st Ed. August 2010

## Copyright Notice

This document is copyrighted, 2010. All rights are reserved. The original manufacturer reserves the right to make improvements to the products described in this manual at any time without notice.

No part of this manual may be reproduced, copied, translated, or transmitted in any form or by any means without the prior written permission of the original manufacturer. Information provided in this manual is intended to be accurate and reliable. However, the original manufacturer assumes no responsibility for its use, or for any infringements upon the rights of third parties that may result from its use.

The material in this document is for product information only and is subject to change without notice. While reasonable efforts have been made in the preparation of this document to assure its accuracy, AAEON assumes no liabilities resulting from errors or omissions in this document, or from the use of the information contained herein.

AAEON reserves the right to make changes in the product design without notice to its users.

### Acknowledgments

All other products' name or trademarks are properties of their respective owners.

- Award is a trademark of Award Software International, Inc.
- CompactFlash<sup>™</sup> is a trademark of the Compact Flash Association.
- Intel<sup>®</sup>, Atom<sup>™</sup> are trademarks of Intel<sup>®</sup> Corporation.
- $\bullet$  Microsoft Windows<sup>®</sup> is a registered trademark of Microsoft Corp.
- **TE is a trademark of Integrated Technology Express, Inc.**
- IBM, PC/AT, PS/2, and VGA are trademarks of International Business Machines Corporation.
- SoundBlaster is a trademark of Creative Labs, Inc.

Please be notified that all other products' name or trademarks not be mentioned above are properties of their respective owners.

## Packing List

Before you begin installing your card, please make sure that the following materials have been shipped:

- GENE-9455 Rev.B CPU Card
- Quick Installation Guide
- CD-ROM for manual (in PDF format) and drivers
- Cooler or Heatsink
- 1700060157 Keyboard/ Mouse Cable
- 9657666600 Jumper Cap

If any of these items should be missing or damaged, please contact your distributor or sales representative immediately.

## **Contents**

#### **Chapter 1 General Information**

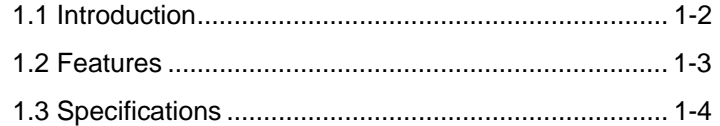

#### **Chapter 2 Quick Installation Guide**

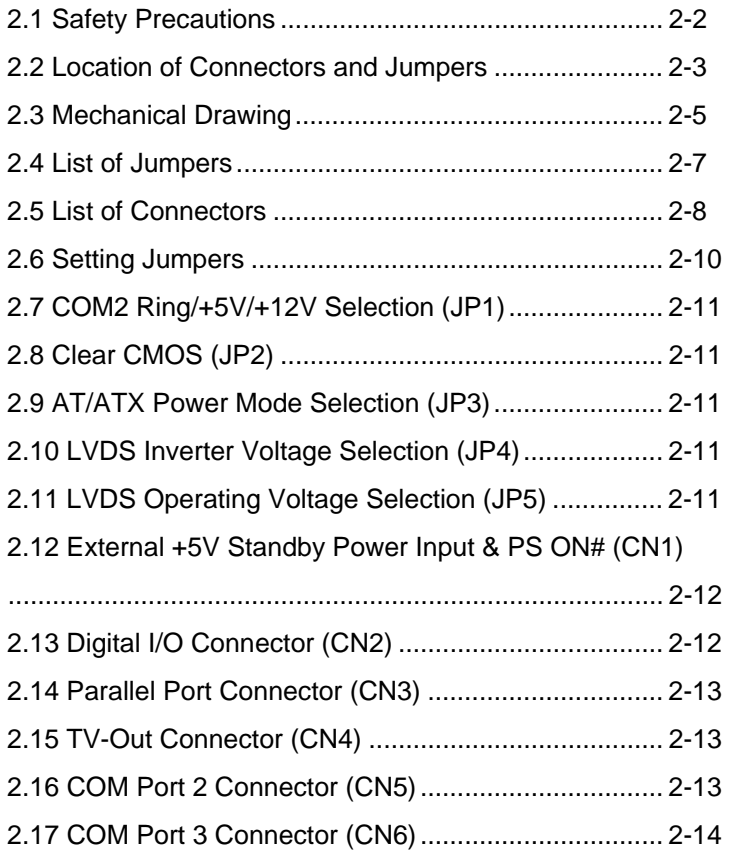

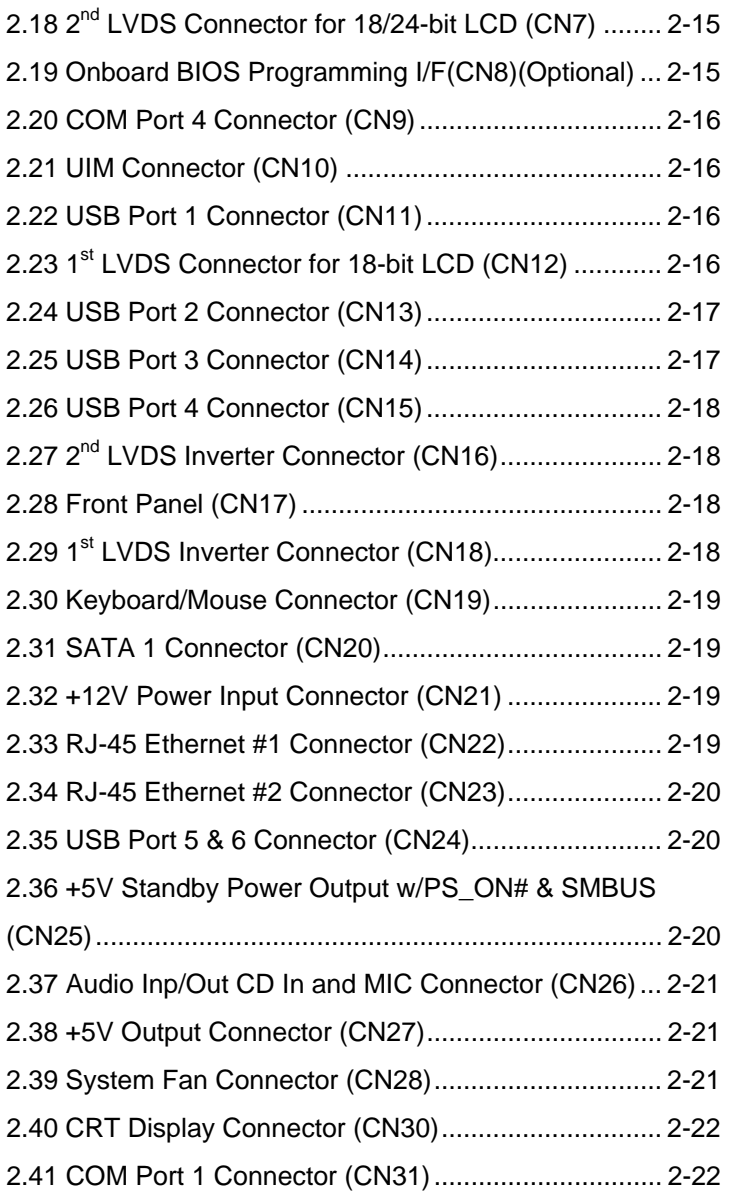

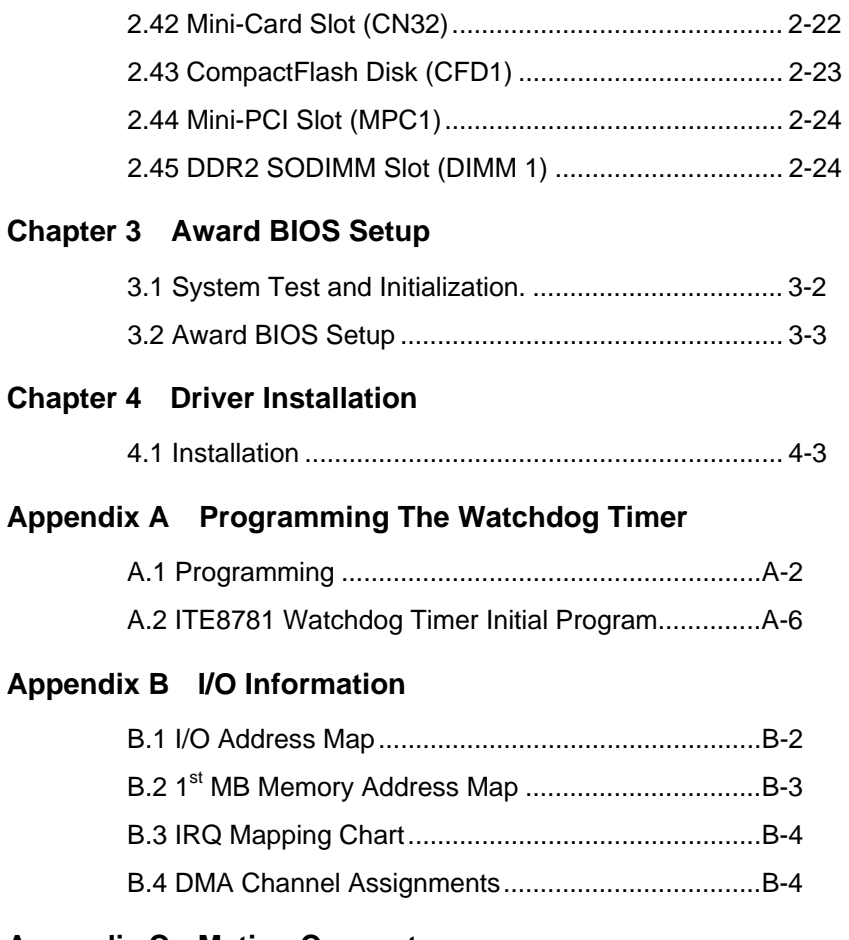

#### **Appendix C Mating Connector**

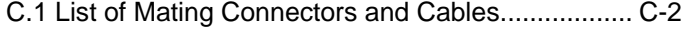

# **Chapter** 1

## **General Information**

*Chapter 1 General Information* 1- 1

#### **1.1 Introduction**

AAEON, a leading embedded boards manufacturer, is pleased to announce the debut of their new generation 3.5" SubCompact Board—GENE-9455 Rev.B.

GENE-9455 Rev.B adopts Intel® AtomTM N270 Processor. The system memory is deployed with 200-pin SODIMM DDR2 400/533 up to 2GB. In addition, Intel® 82574L supports two 10/100/1000Base-TX that allows a faster network connections. This model applies a Mini-PCI socket and one Mini Card for flexible expansions. Moreover, six USB2.0, one SATA 1 and one CompactFlash<sup>TM</sup> provide a better storage. Three RS-232, one RS-232/422/485 and 8-bit digital I/O are configured on the GENE-9455 Rev.B as well. Full functions make GENE-9455 Rev.B user friendly. With the GENE-9455 Rev.B, there are no more worries about installing many necessary devices to complete the functions of your system.

The display of GENE-9455 Rev.B supports CRT/LCD, CRT/TV, LCD/TV, simultaneous and dual view displays, and is up to 24-bit dual-channel LVDS. Furthermore, this brand new SubCompact board is developed to cater to the requirements of Automation, Medical, ticket machine, transportation, gaming, KIOSK, and POS/POI applications.

#### **1.2 Features**

- Onboard Intel® Atom<sup>™</sup> N270 Processor
- $\bullet$  Intel<sup>®</sup> 945GSE + ICH7M
- SODIMM DDR2 400/533, Max. 2 GB
- Gigabit Ethernet x 2
- CRT, Dual LVDS LCDs: 18-bit Dual-Channel LVDS LCD + 24-bit Dual-Channel LVDS LCD, TV
- z AC97 2.3 Codec 2CH Audio
- SATA I x 1, CompactFlash™ x 1
- USB2.0 x 6, COM x 4, Parallel x 1, 8-bit Digital I/O
- Mini-PCI x 1, Mini Card x 1
- +12V Only Operation
- **Onboard Trusted Platform Module (Optional)**

#### **1.3 Specifications**

#### *System*

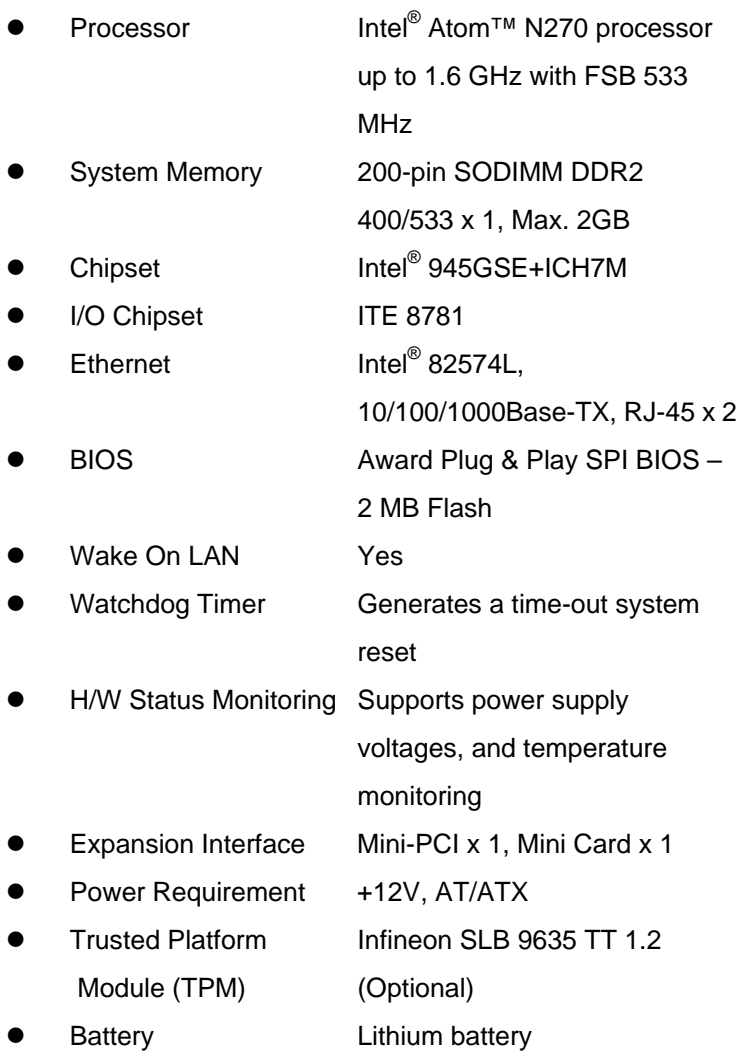

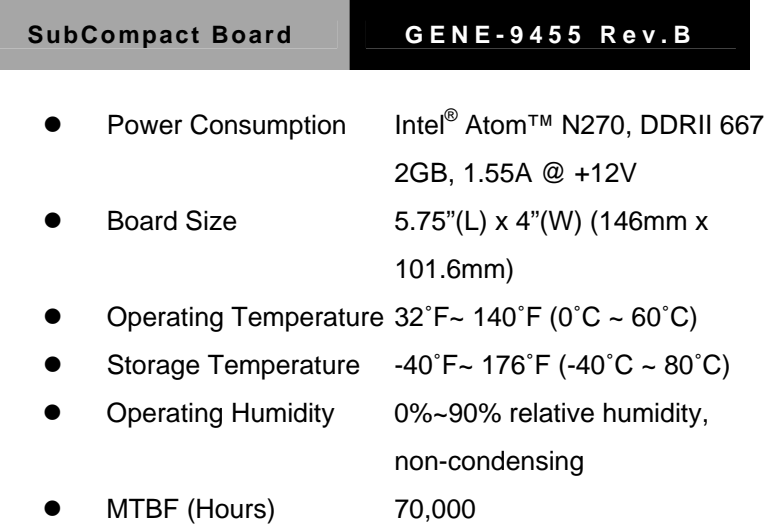

### *Display: Supports CRT/LCD, CRT/TV,LCD/TV, simultaneous and dual view displays*

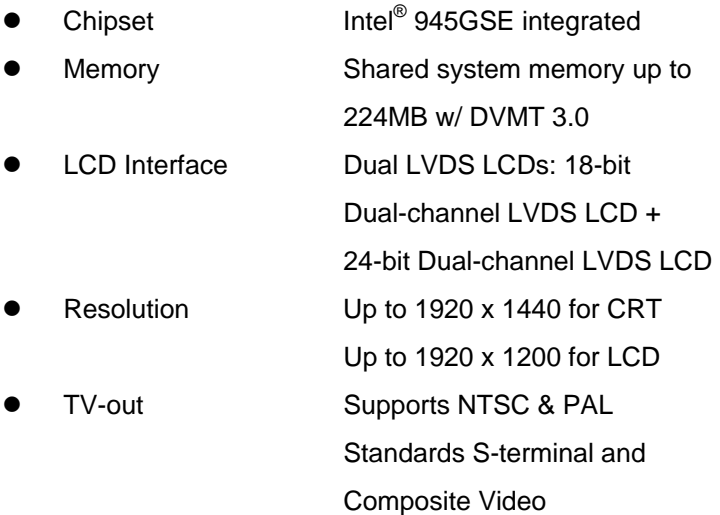

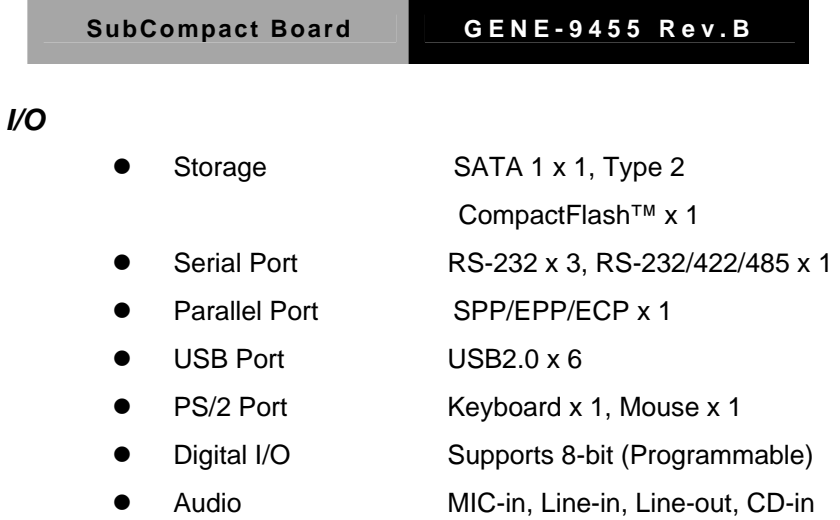

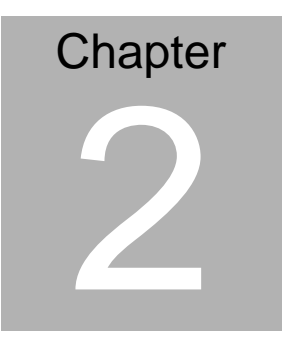

# **Quick Installation Guide**

#### *Notice:*

*The Quick Installation Guide is derived from Chapter 2 of user manual. For other chapters and further installation instructions, please refer to the user manual CD-ROM that came with the product.* 

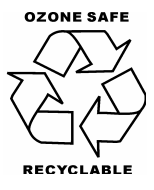

Part No. 2007945530 Printed in Taiwan August 2010

 *Chapter 2 Quick Installation Guide* 2-1

#### **2.1 Safety Precautions**

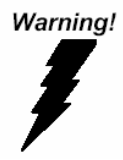

*Always completely disconnect the power cord from your board whenever you are working on it. Do not make connections while the power is on, because a sudden rush of power can damage sensitive electronic components.* 

Caution!

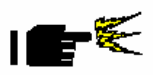

*Always ground yourself to remove any static charge before touching the board. Modern electronic devices are very sensitive to static electric charges. Use a grounding wrist strap at all times. Place all electronic components on a static-dissipative surface or in a static-shielded bag when they are not in the chassis* 

#### **2.2 Location of Connectors and Jumpers**

#### **Component Side**

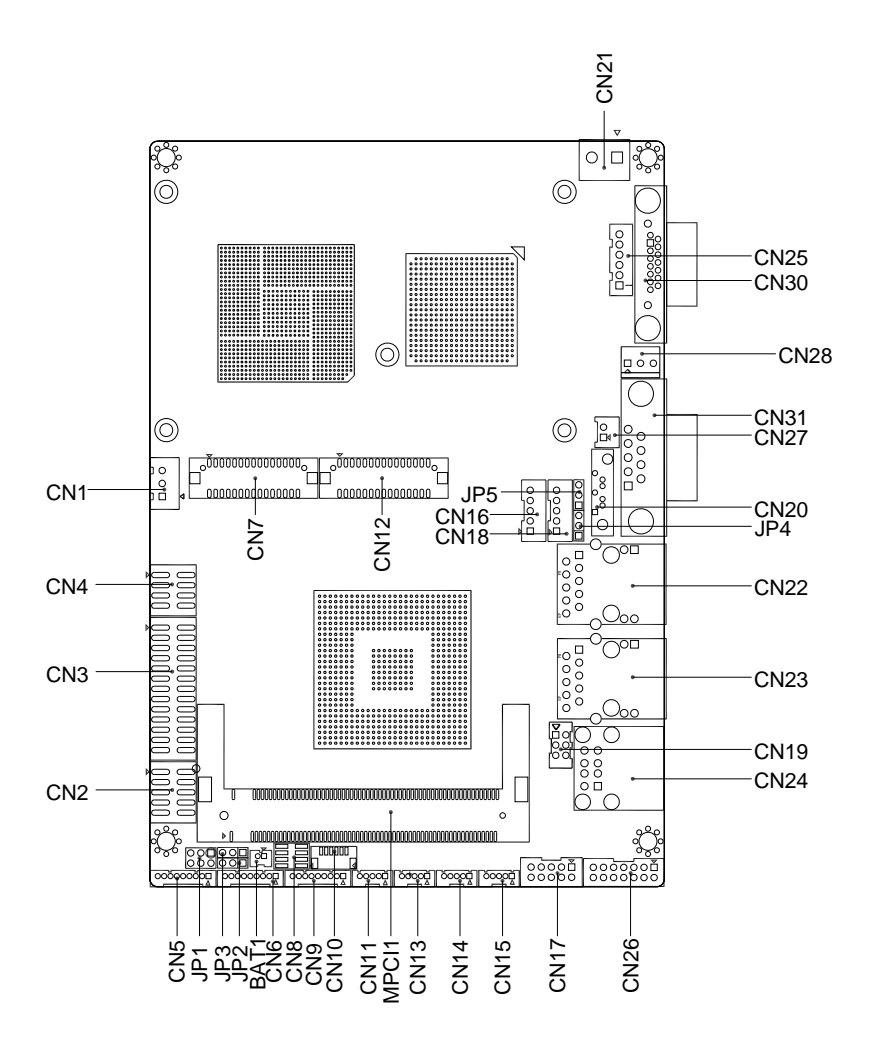

#### **Solder Side**

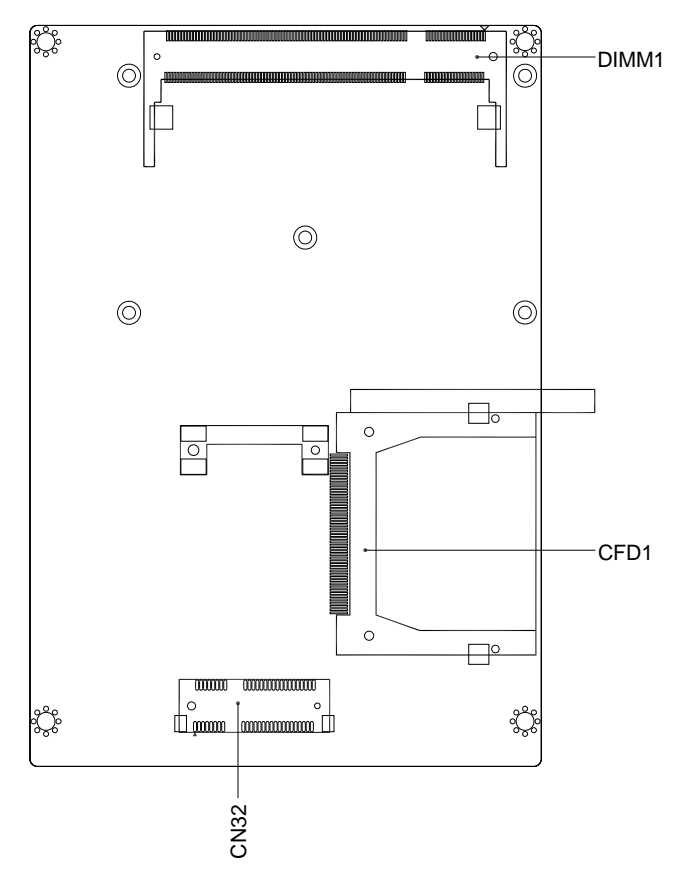

#### **2.3 Mechanical Drawing**

#### **Component Side**

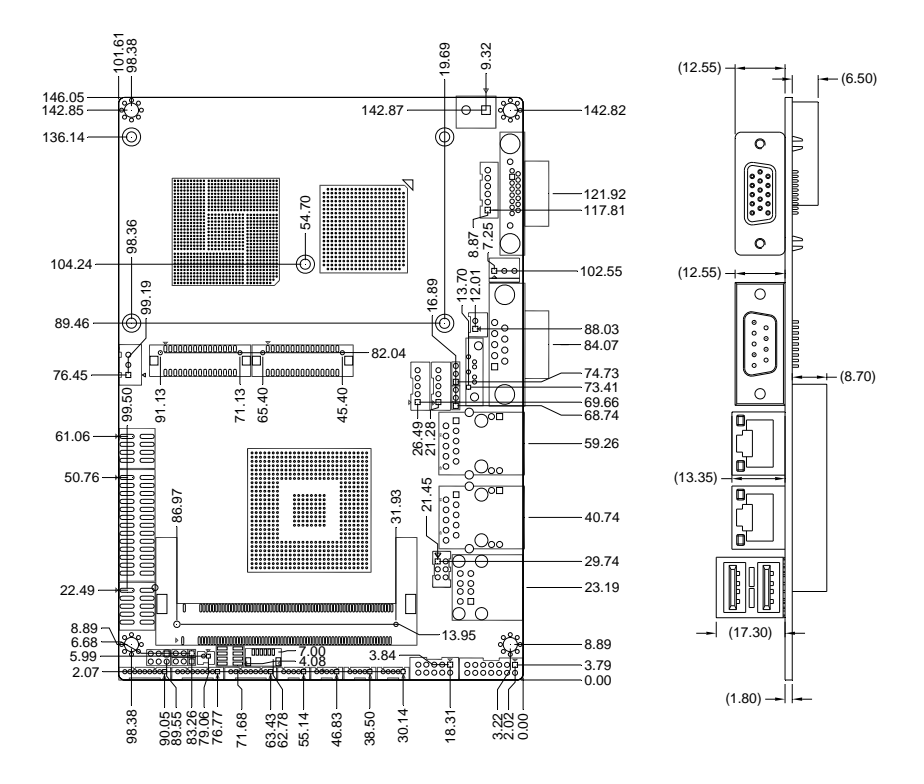

#### **Solder Side**

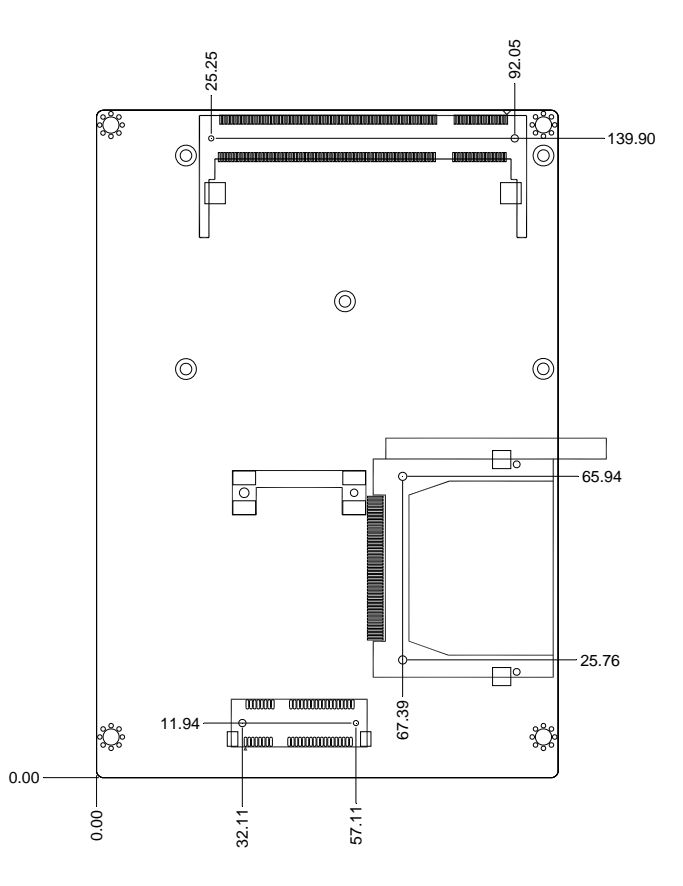

#### **2.4 List of Jumpers**

The board has a number of jumpers that allow you to configure your system to suit your application.

The table below shows the function of each of the board's jumpers:

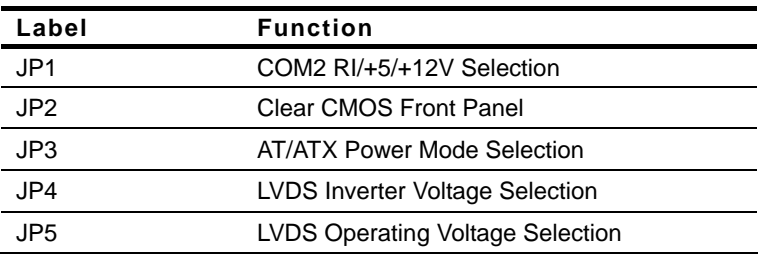

#### **Jumpers**

#### **2.5 List of Connectors**

The board has a number of connectors that allow you to configure your system to suit your application. The table below shows the function of each board's connectors:

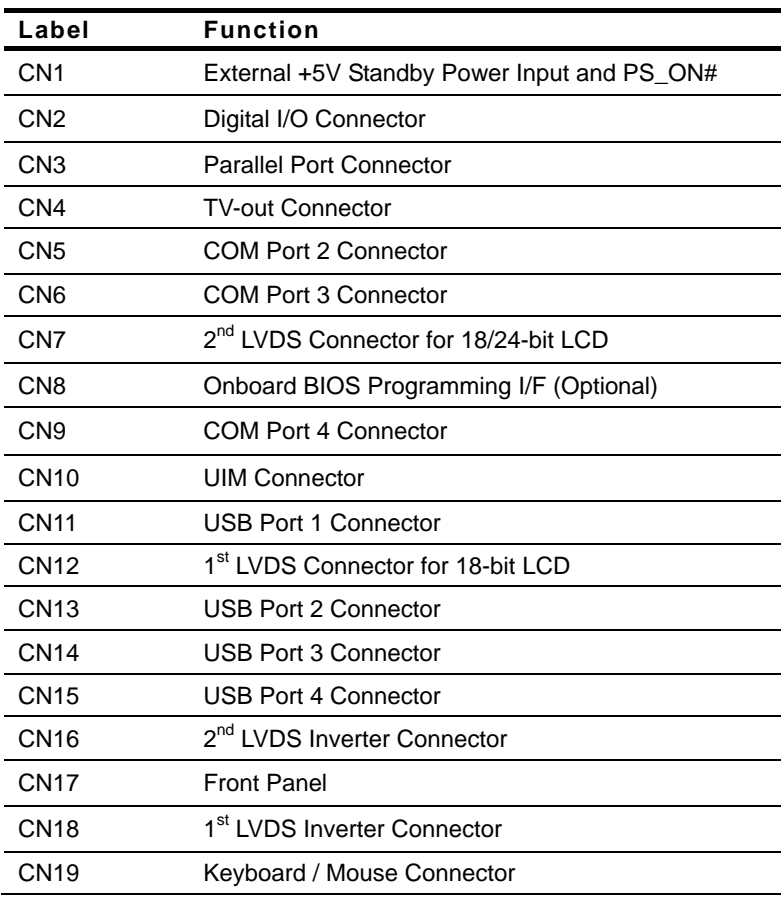

#### **Connectors**

*Chapter 2 Quick Installation Guide* 2-8

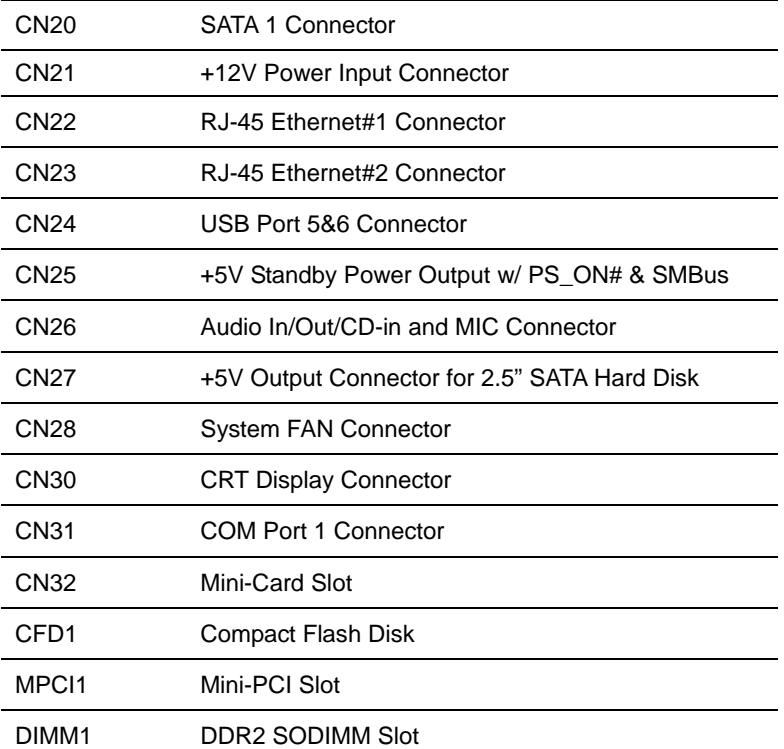

#### **2.6 Setting Jumpers**

You configure your card to match the needs of your application by setting jumpers. A jumper is the simplest kind of electric switch. It consists of two metal pins and a small metal clip (often protected by a plastic cover) that slides over the pins to connect them. To "close" a jumper you connect the pins with the clip.

To "open" a jumper you remove the clip. Sometimes a jumper will have three pins, labeled 1, 2 and 3. In this case you would connect either pins 1 and 2 or 2 and 3.

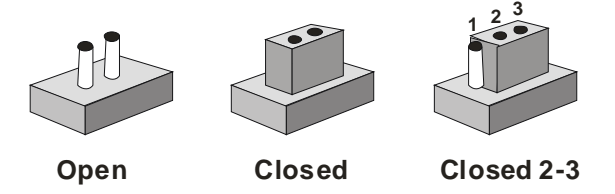

A pair of needle-nose pliers may be helpful when working with jumpers.

If you have any doubts about the best hardware configuration for your application, contact your local distributor or sales representative before you make any change.

Generally, you simply need a standard cable to make most connections.

#### **2.7 COM2 Ring/+5V/+12V Selection (JP1)**

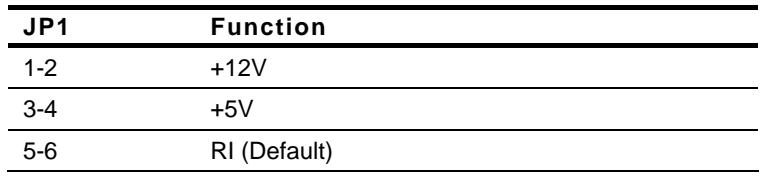

#### **2.8 Clear CMOS (JP2)**

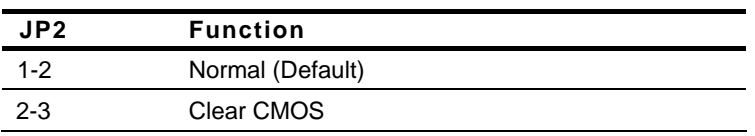

#### **2.9 AT/ATX Power Mode Selection (JP3)**

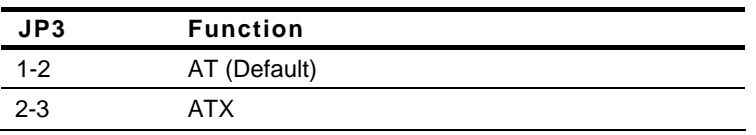

#### **2.10 LVDS Inverter Voltage Selection (JP4)**

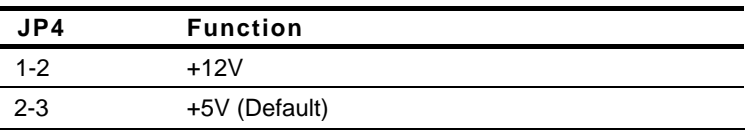

#### **2.11 LVDS Operating Voltage Selection (JP5)**

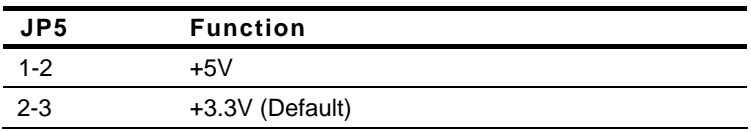

#### **2.12 External +5V Standby Power Input & PS ON# (CN1)**

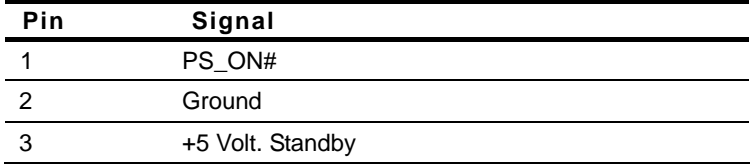

#### **2.13 Digital I/O Connector (CN2)**

This connector offers 4-pair of digital I/O functions and address is 2A0, 2A2, 2A4H. The pin definitions are illustrated below:

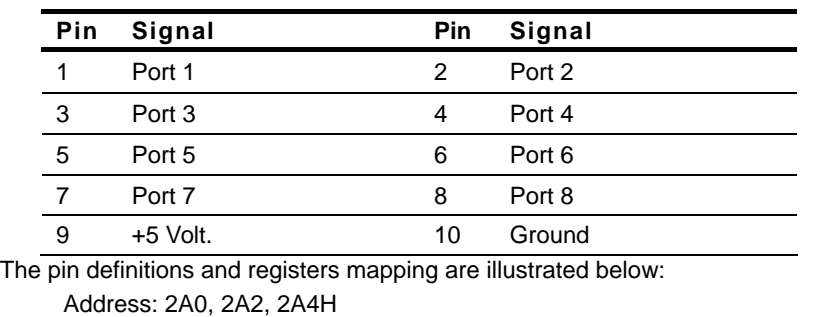

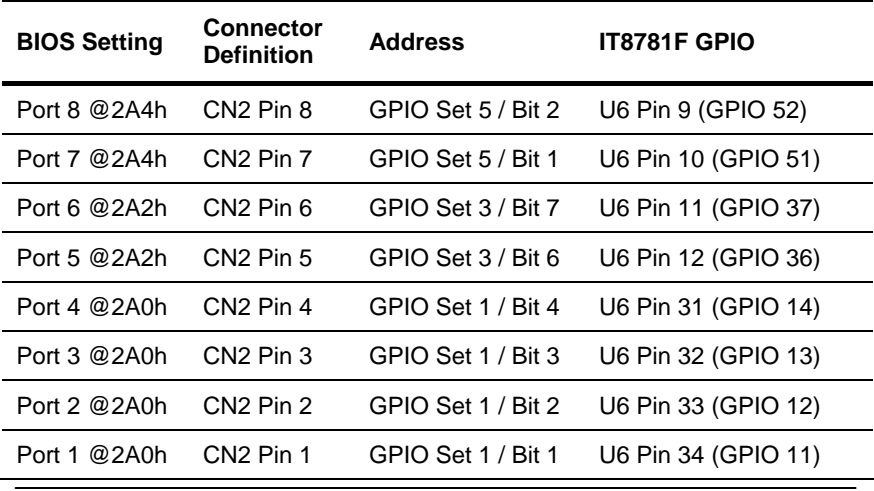

*Chapter 2 Quick Installation Guide* 2-12

#### **2.14 Parallel Port Connector (CN3)**

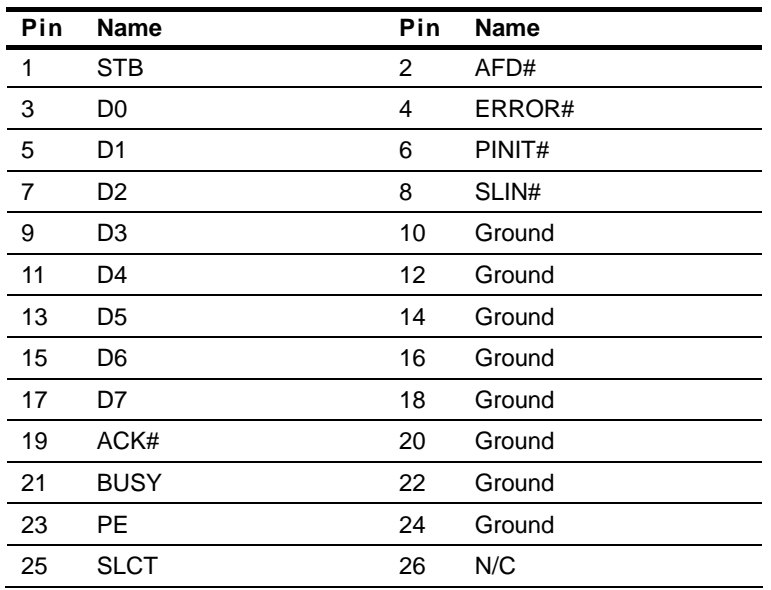

#### **2.15 TV-Out Connector (CN4)**

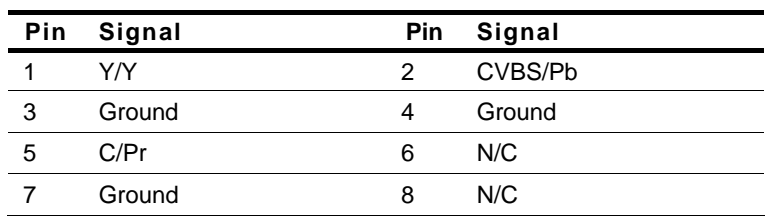

#### **2.16 COM Port 2 Connector (CN5)**

#### **COM2 RS-232 mode**

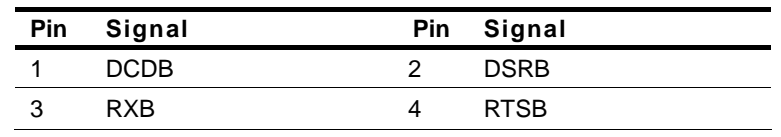

 *Chapter 2 Quick Installation Guide* 2-13

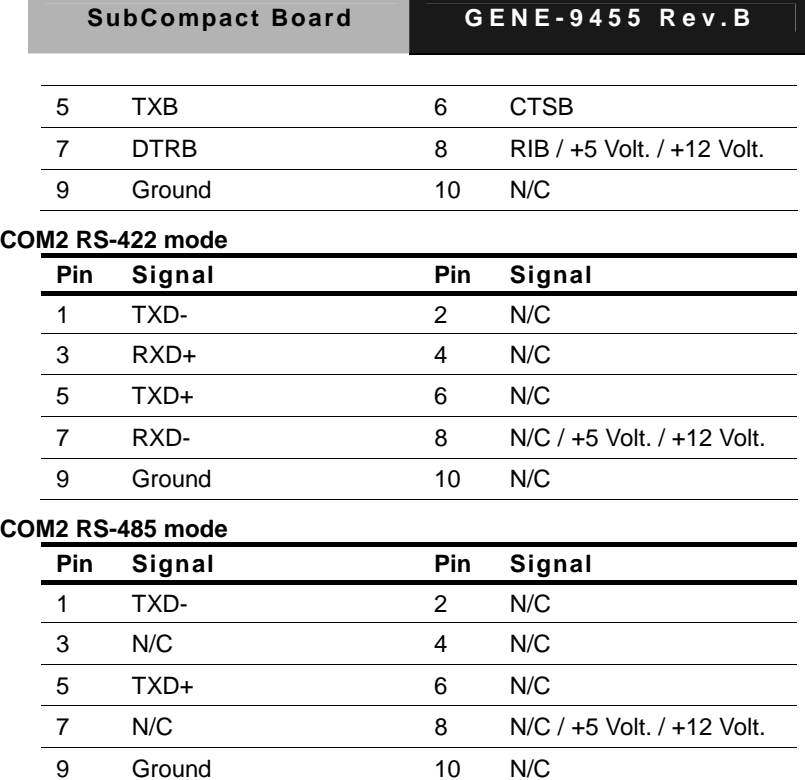

#### **2.17 COM Port 3 Connector (CN6)**

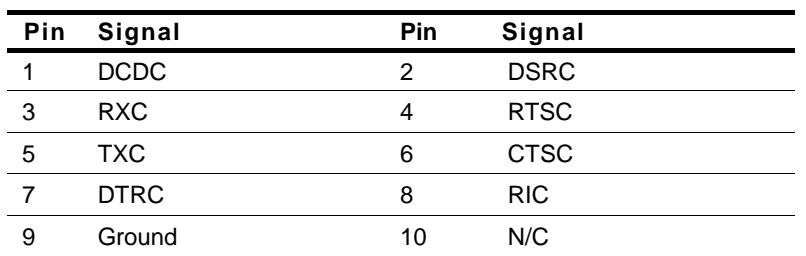

#### **2.18 2nd LVDS Connector for 18/24-bit LCD (CN7)**

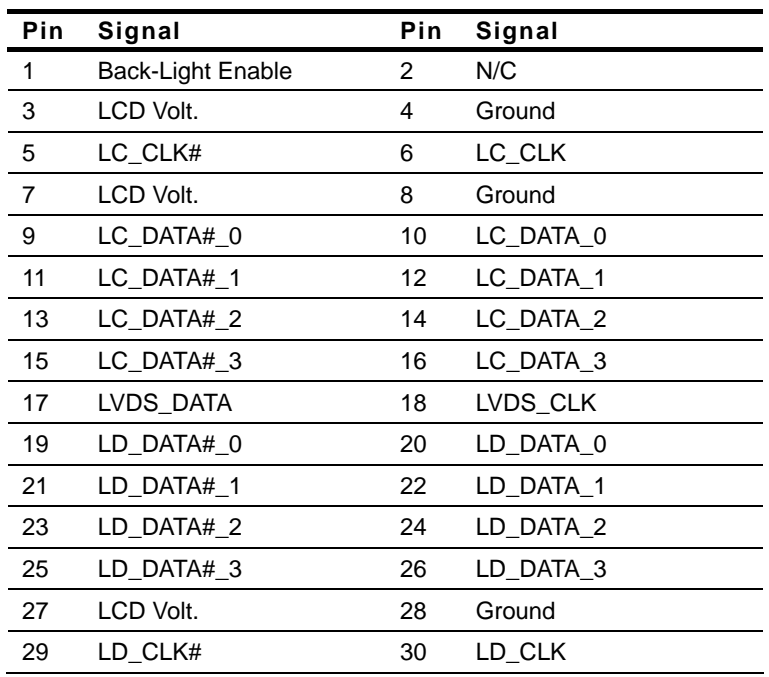

#### **2.19 Onboard BIOS Programming I/F (CN8) (Optional)**

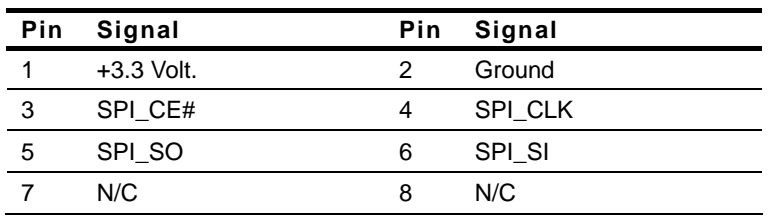

#### **2.20 COM Port 4 Connector (CN9)**

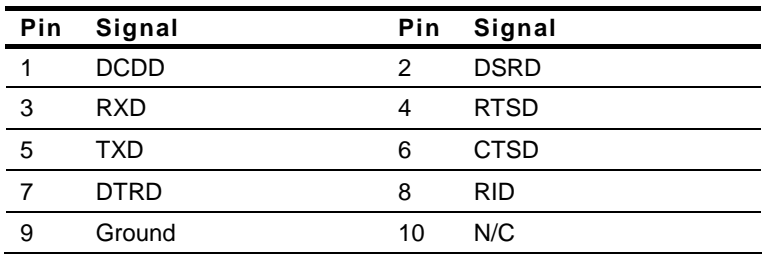

#### **2.21 UIM Connector (CN10)**

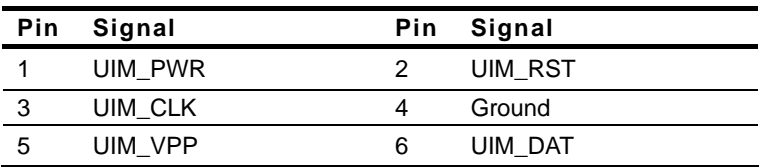

#### **2.22 USB Port 1 Connector (CN11)**

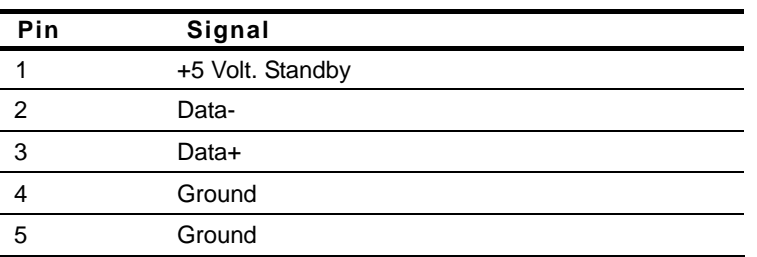

### **2.23 1st LVDS Connector for 18-bit LCD (CN12)**

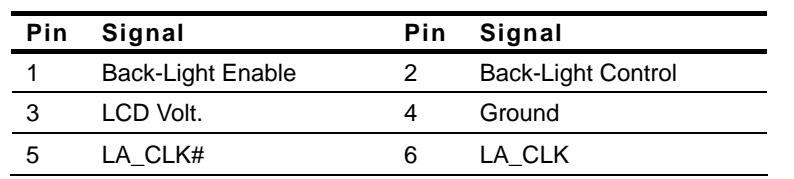

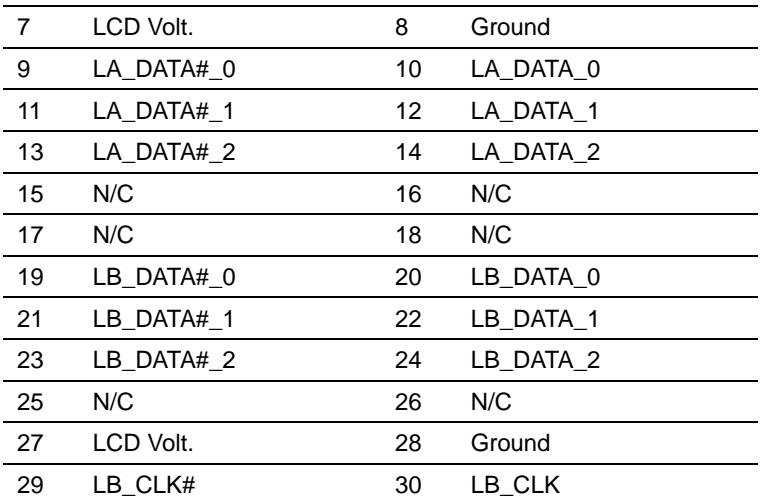

#### **2.24 USB Port 2 Connector (CN13)**

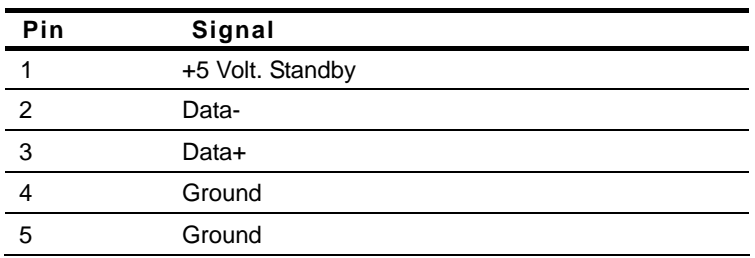

#### **2.25 USB Port 3 Connector (CN14)**

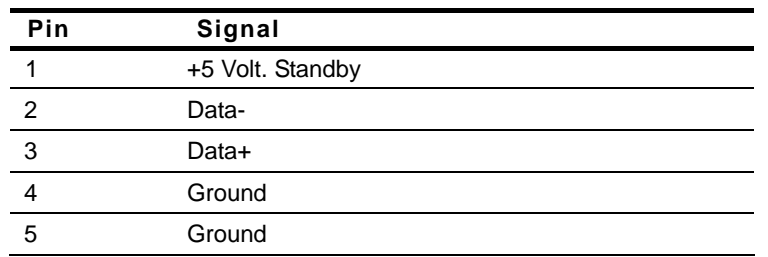

#### **2.26 USB Port 4 Connector (CN15)**

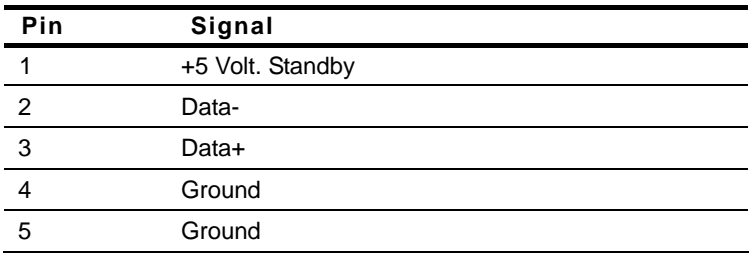

#### **2.27 2nd LVDS Inverter Connector (CN16)**

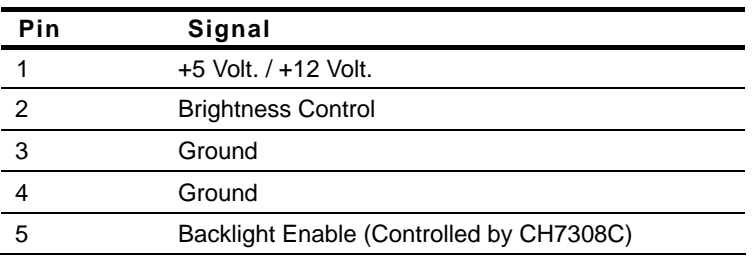

#### **2.28 Front Panel (CN17)**

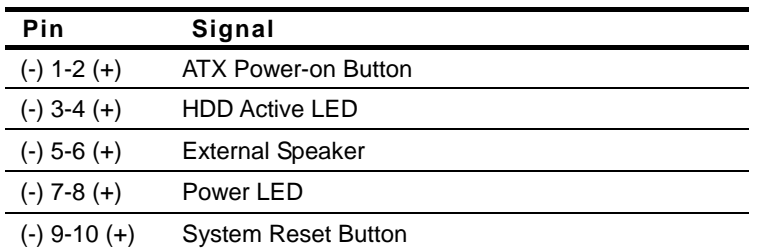

#### **2.29 1st LVDS Inverter Connector (CN18)**

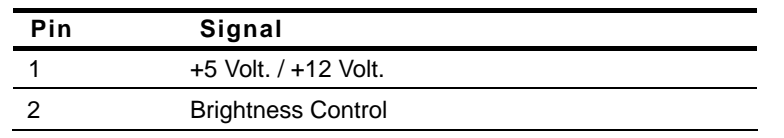

*Chapter 2 Quick Installation Guide* 2-18

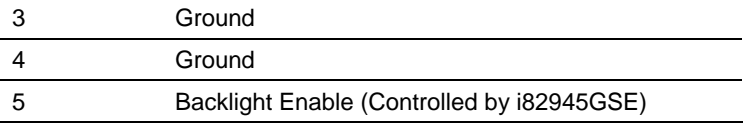

#### **2.30 Keyboard/Mouse Connector (CN19)**

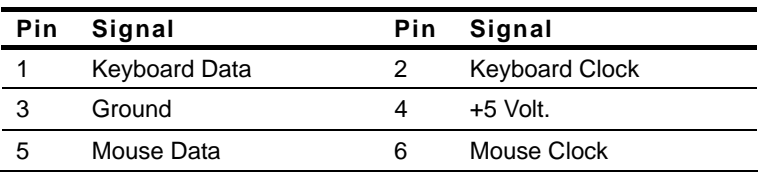

#### **2.31 SATA 1 Connector (CN20)**

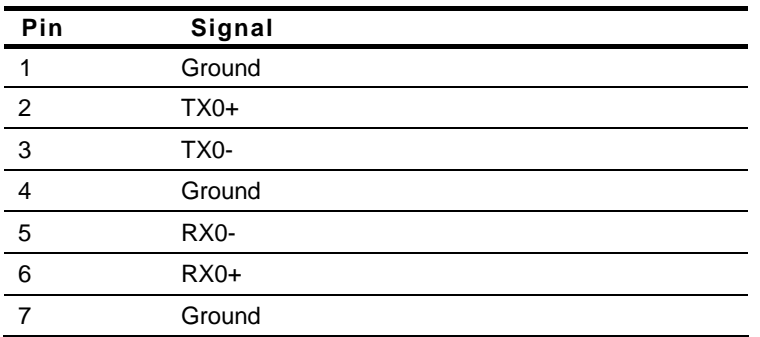

#### **2.32 +12V Power Input Connector (CN21)**

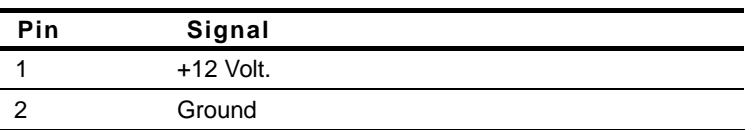

#### **2.33 RJ-45 Ethernet #1 Connector (CN22)**

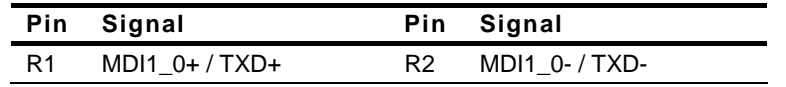

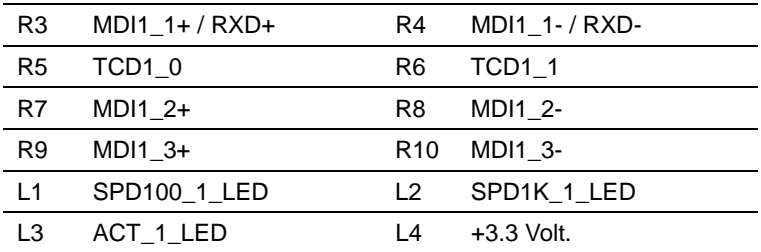

#### **2.34 RJ-45 Ethernet #2 Connector (CN23)**

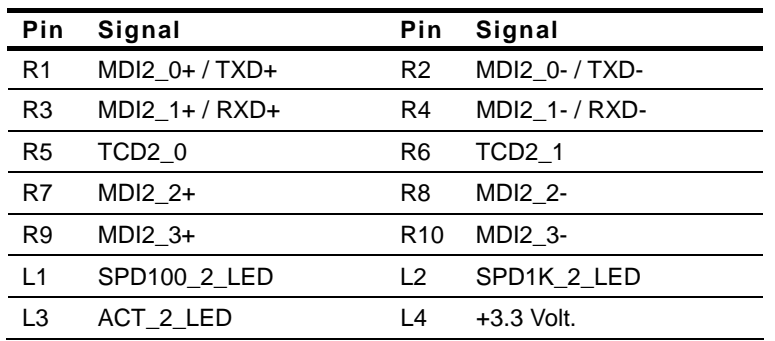

#### **2.35 USB Port 5 & 6 Connector (CN24)**

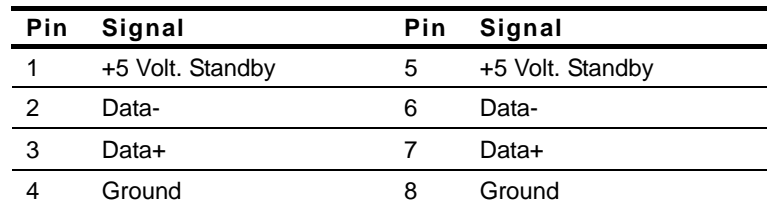

#### **2.36 +5V Standby Power Output w/ PS\_ON# & SMBUS (CN25)**

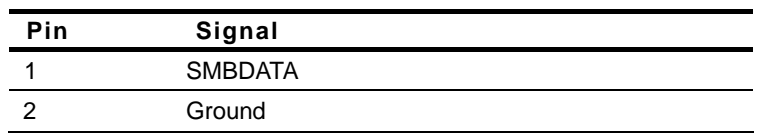

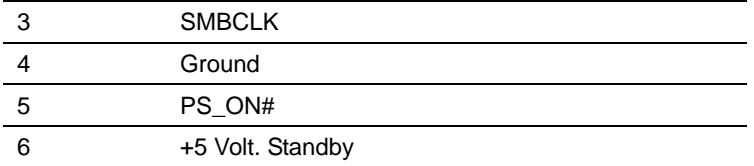

#### **2.37 Audio In/Out/ CD In and MIC Connector (CN26)**

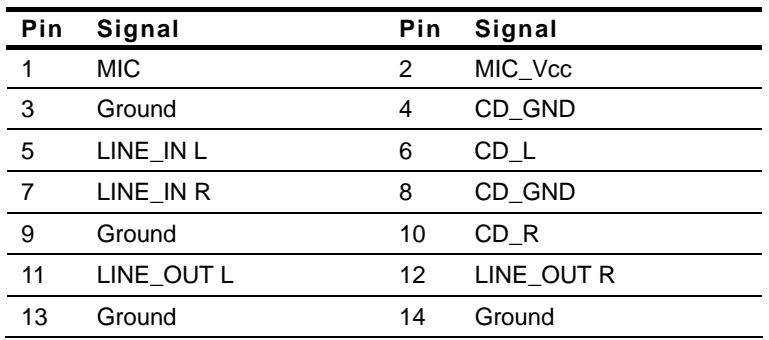

#### **2.38 +5V Output Connector (CN27)**

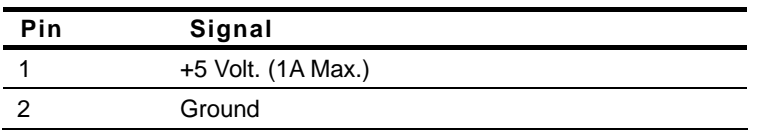

#### **2.39 System Fan Connector (CN28)**

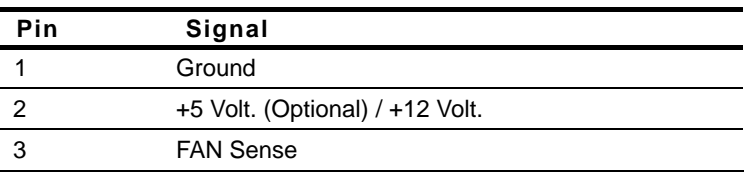

#### **2.40 CRT Display Connector (CN30)**

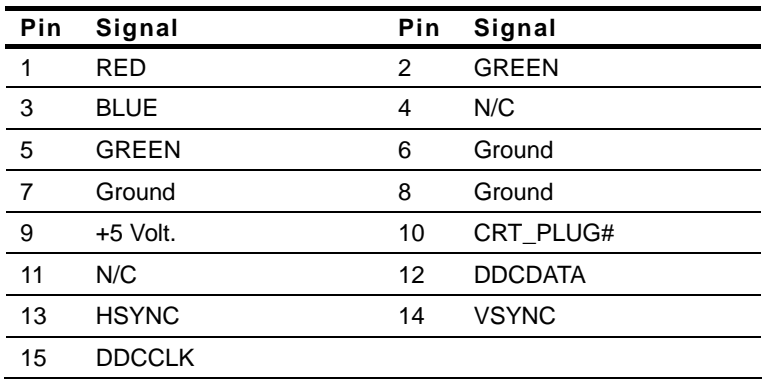

#### **2.41 COM Port 1 Connector (CN31)**

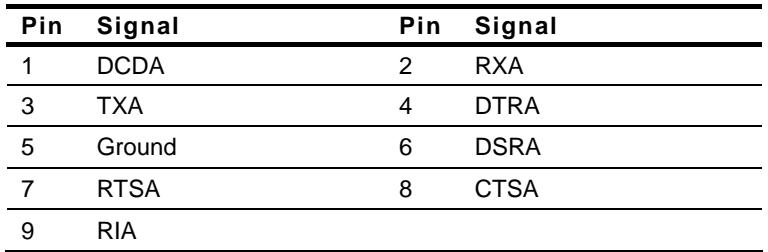

#### **2.42 Mini-Card Slot (CN32)**

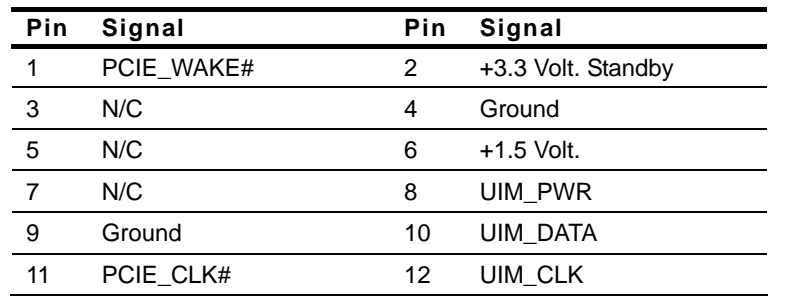

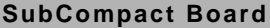

**GENE-9455 Rev.B** 

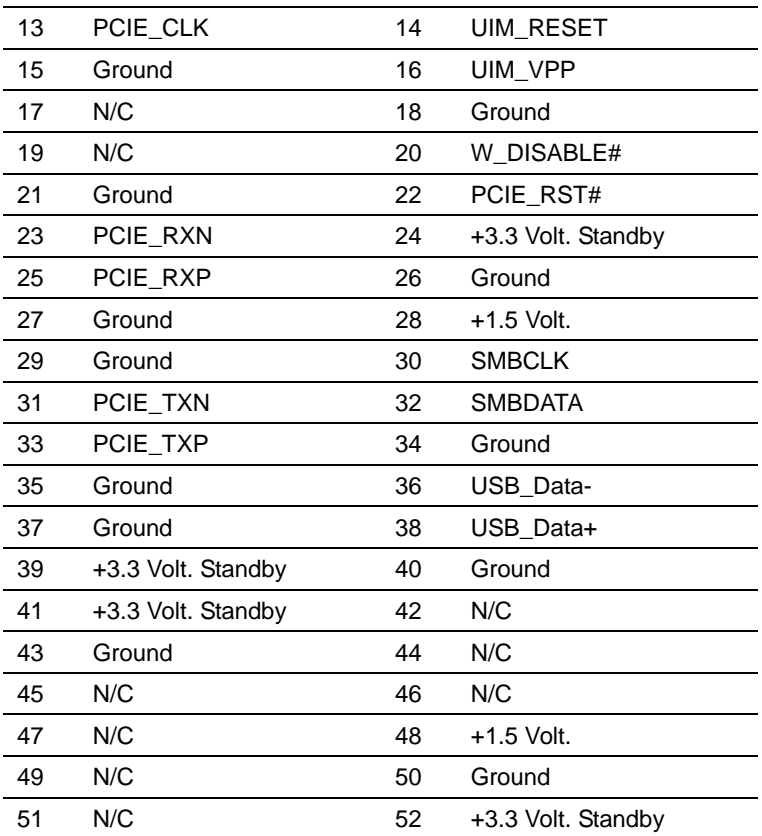

#### **2.43 CompactFlash Disk (CFD1)**

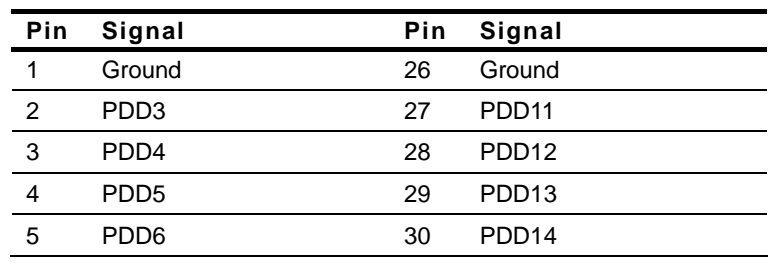

 *Chapter 2 Quick Installation Guide* 2-23

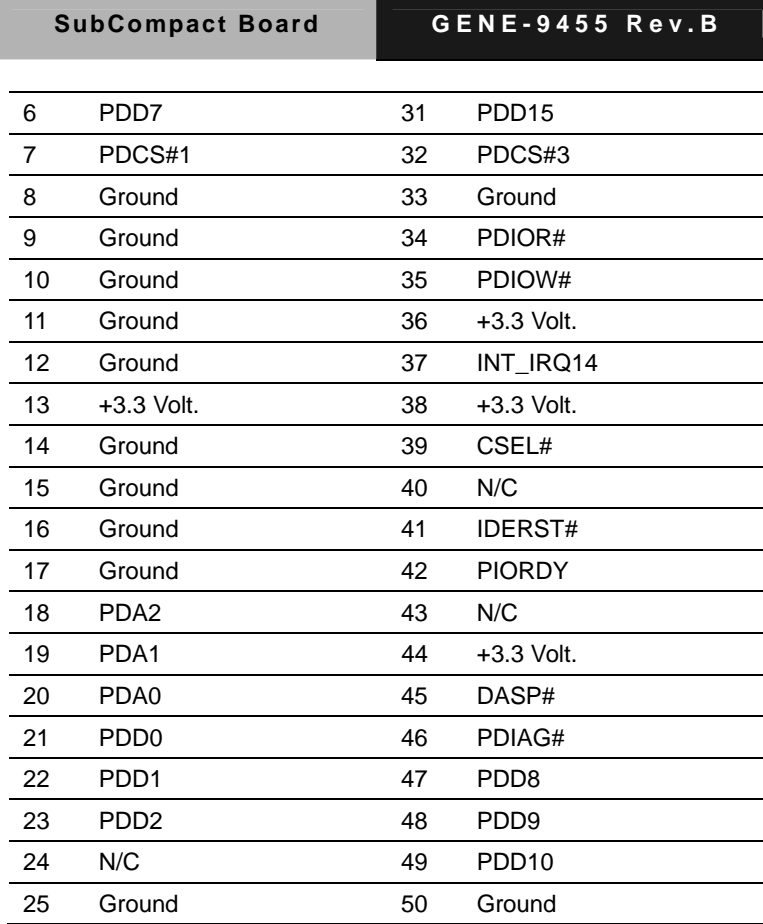

#### **2.44 Mini-PCI Slot (MPC1)**

Standard Specification.

#### **2.45 DDR2 SODIMM Slot (DIMM1)**

Standard Specification.

#### **Below Table for China RoHS Requirements**  产品中有毒有害物质或元素名称及含量

#### **AAEON Main Board/ Daughter Board/ Backplane**

![](_page_37_Picture_126.jpeg)

**SJ/T 11363-2006** 标准规定的限量要求。

备注:此产品所标示之环保使用期限,系指在一般正常使用状况下。

# **Chapter** 3

# **Award BIOS Setup**

*Chapter 3 Award BIOS Setup* 3-1

#### **3.1 System Test and Initialization**

These routines test and initialize board hardware. If the routines encounter an error during the tests, you will either hear a few short beeps or see an error message on the screen. There are two kinds of errors: fatal and non-fatal. The system can usually continue the boot up sequence with non-fatal errors. Non-fatal error messages usually appear on the screen along with the following instructions:

Press <F1> to RESUME

Write down the message and press the F1 key to continue the boot up sequence.

#### **System configuration verification**

These routines check the current system configuration against the values stored in the CMOS memory. If they do not match, the program outputs an error message. You will then need to run the BIOS setup program to set the configuration information in memory.

There are three situations in which you will need to change the CMOS settings:

- 1. You are starting your system for the first time
- 2. You have changed the hardware attached to your system
- 3. The CMOS memory has lost power and the configuration information has been erased.

The GENE-9455 Rev.B CMOS memory has an integral lithium battery backup for data retention. However, you will need to replace the complete unit when it finally runs down.

#### **3.2 Award BIOS Setup**

Awards BIOS ROM has a built-in Setup program that allows users to modify the basic system configuration. This type of information is stored in battery-backed CMOS RAM so that it retains the Setup information when the power is turned off.

#### **Entering Setup**

Power on the computer and press <Del> immediately. This will allow you to enter Setup.

#### **Standard CMOS Features**

Use this menu for basic system configuration. (Date, time, IDE, etc.)

#### **Advanced BIOS Features**

Use this menu to set the advanced features available on your system.

#### **Advanced Chipset Features**

Use this menu to change the values in the chipset registers and optimize your system performance.

#### **Integrated Peripherals**

Use this menu to specify your settings for integrated peripherals. (Primary slave, secondary slave, keyboard, mouse etc.)

#### **Security Chip Configuration**

Use this menu to specify your settings for Security Chip Configuration.

(Enable/Disable Trusted Platform Module.)

#### **Power Management Setup**

Use this menu to specify your settings for power management.

(HDD power down, power on by ring, KB wake up, etc.)

#### **PnP/PCI Configurations**

This entry appears if your system supports PnP/PCI.

#### **PC Health Status**

This menu allows you to set the shutdown temperature for your system.

#### **Load Fail-Safe Defaults**

Use this menu to load the BIOS default values for the minimal/stable performance for your system to operate.

#### **Load Optimized Defaults**

Use this menu to load the BIOS default values that are factory settings for optimal performance system operations. While AWARD has designated the custom BIOS to maximize performance, the factory has the right to change these defaults to meet their needs.

#### **Set Supervisor/User Password**

Use this menu to set Supervisor/User Passwords.

#### **Save and Exit Setup**

Save CMOS value changes to CMOS and exit setup.

#### **Exit Without Saving**

Abandon all CMOS value changes and exit setup.

**You can refer to the " AAEON BIOS Item Description.pdf" file in the CD for the meaning of each setting in this chapter.** 

# **Chapter** 4

# **Driver Installation**

 *Chapter 4 Driver Installation* 4-1

The GENE-9455 Rev.B comes with a CD-ROM that contains all drivers and utilities that meet your needs.

#### *Follow the sequence below to install the drivers:*

- Step 1 Install INF Driver
- Step 2 Install VGA Driver
- Step 3 Install LAN Driver
- Step 4 Install Audio Driver
- Step 5 Install TPM Driver

#### **4.1 Installation:**

Insert the GENE-9455 Rev.B CD-ROM into the CD-ROM Drive. And install the drivers from Step 1 to Step 5 in order.

Step 1 – Install INF Driver

- 1. Click on the *Step 1 INF Update Utility* folder and select the OS folder your system is
- 2. Double click on the *Setup.exe* located in each OS folder
- 3. Follow the instructions that the window shows
- 4. The system will help you install the driver automatically
- Step 2 Install VGA Driver
	- 1. Click on the *Step 2 Intel Graphics Media Accelerator Driver* folder and select the OS folder your system is
	- 2. Double click on the *.exe* located in each OS folder
	- 3. Follow the instructions that the window shows
	- 4. The system will help you install the driver automatically
- Step 3 Install LAN Driver
	- 1. Click on the *Step 3 Intel Ethernet Driver* folder and select the OS folder your system is
	- 2. Double click on the *.exe* file located in each OS folder
	- 3. Follow the instructions that the window shows
	- 4. The system will help you install the driver automatically

Step 4 – Install Audio Driver

- 1. Click on the *Step 4 Realtek ALC655 Audio Driver*  folder and select the OS folder your system is
- 2. Double click on the *setup.exe* file located in each OS folder
- 3. Follow the instructions that the window shows
- 4. The system will help you install the driver automatically
- Step 5 Install TPM Driver
	- 1. Click on the *Step 5 TPM Driver* folder and then double click on the *Setup.exe*
	- 2. Follow the instructions that the window shows
	- 3. The system will help you install the driver automatically

# Appendix A

# **Programming the Watchdog Timer**

*Appendix A Programming the Watchdog Timer* A-1

#### **A.1 Programming**

GENE-9455 Rev.B utilizes ITE 8781 chipset as its watchdog timer controller. Below are the procedures to complete its configuration and the AAEON initial watchdog timer program is also attached based on which you can develop customized program to fit your application.

#### **Configuring Sequence Description**

After the hardware reset or power-on reset, the ITE 8781 enters the

normal mode with all logical devices disabled except KBC. The initial state (enable bit ) of this logical device (KBC) is determined by the state of pin 121 (DTR1#) at the falling edge of the system reset during power-on reset.

![](_page_47_Figure_7.jpeg)

*Appendix A Programming the Watchdog Timer* A-2

There are three steps to complete the configuration setup: (1) Enter the MB PnP Mode; (2) Modify the data of configuration registers; (3) Exit the MB PnP Mode. Undesired result may occur if the MB PnP Mode is not exited normally.

#### **(1) Enter the MB PnP Mode**

To enter the MB PnP Mode, four special I/O write operations are to be performed during Wait for Key state. To ensure the initial state of the key-check logic, it is necessary to perform four write opera-tions to the Special Address port (2EH). Two different enter keys are provided to select configuration ports (2Eh/2Fh) of the next step.

![](_page_48_Picture_72.jpeg)

#### **(2) Modify the Data of the Registers**

All configuration registers can be accessed after entering the MB PnP Mode. Before accessing a selected register, the content of Index 07h must be changed to the LDN to which the register belongs, except some Global registers.

#### **(3) Exit the MB PnP Mode**

Set bit 1 of the configure control register (Index=02h) to 1 to exit the MB PnP Mode.

#### **WatchDog Timer Configuration Registers**

![](_page_49_Picture_41.jpeg)

![](_page_49_Picture_42.jpeg)

#### **Configure Control (Index=02h)**

 This register is write only. Its values are not sticky; that is to say, a hardware reset will automatically clear the bits, and does not

require the software to clear them.

![](_page_49_Picture_43.jpeg)

### **Watch Dog Timer 1, 2, 3 Control Register (Index=71h,81h,91h Default=00h)**

![](_page_49_Picture_44.jpeg)

*Appendix A Programming the Watchdog Timer* A-4

#### **Watch Dog Timer 1, 2, 3 Configuration Register (Index=72h, 82h, 92h Default=001s0000b)**

![](_page_50_Picture_36.jpeg)

#### **Watch Dog Timer 1,2,3 Time-Out Value (LSB) Register**

#### **(Index=73h,83h,93h, Default=38h)**

![](_page_50_Picture_37.jpeg)

#### **Watch Dog Timer 1,2,3 Time-Out Value (MSB) Register**

#### **(Index=74h,84h,94h Default=00h)**

![](_page_50_Picture_38.jpeg)

#### **A.2 ITE8781 Watchdog Timer Initial Program**

.MODEL SMALL

.CODE

Main:

CALL Enter\_Configuration\_mode

CALL Check\_Chip

mov cl, 7

call Set\_Logic\_Device

;time setting

mov cl, 10 ; 10 Sec

dec al

Watch\_Dog\_Setting:

;Timer setting

mov al, cl

mov cl, 73h

call Superio\_Set\_Reg

;Clear by keyboard or mouse interrupt

mov al, 0f0h

mov cl, 71h

call Superio\_Set\_Reg

;unit is second.

mov al, 0C0H

mov cl, 72h

call Superio\_Set\_Reg ; game port enable mov cl, 9 call Set\_Logic\_Device

Initial OK: CALL Exit\_Configuration\_mode MOV AH,4Ch INT 21h

Enter\_Configuration\_Mode PROC NEAR MOV SI,WORD PTR CS:[Offset Cfg\_Port]

MOV DX,02Eh MOV CX,04h Init\_1: MOV AL,BYTE PTR CS:[SI] OUT DX,AL INC SI LOOP Init\_1 RET Enter\_Configuration\_Mode ENDP

Exit\_Configuration\_Mode PROC NEAR MOV AX,0202h

CALL Write\_Configuration\_Data

RET

Exit\_Configuration\_Mode ENDP

Check\_Chip PROC NEAR

MOV AL,20h CALL Read\_Configuration\_Data CMP AL,87h JNE Not\_Initial

MOV AL,21h CALL Read\_Configuration\_Data CMP AL,81h JNE Not\_Initial

Need Initial: STC RET Not\_Initial: CLC RET Check\_Chip ENDP Read\_Configuration\_Data PROC NEAR MOV DX,WORD PTR CS:[Cfg\_Port+04h] OUT DX,AL

MOV DX,WORD PTR CS:[Cfg\_Port+06h]

IN AL,DX

RET

Read\_Configuration\_Data ENDP

Write\_Configuration\_Data PROC NEAR

MOV DX,WORD PTR CS:[Cfg\_Port+04h]

OUT DX,AL

XCHG AL,AH

MOV DX,WORD PTR CS:[Cfg\_Port+06h]

OUT DX,AL

RET

Write\_Configuration\_Data ENDP

Superio\_Set\_Reg proc near

push ax

MOV DX,WORD PTR CS:[Cfg\_Port+04h]

mov al,cl

out dx,al

pop ax

inc dx

out dx,al

ret

Superio\_Set\_Reg endp.Set\_Logic\_Device proc near

Set\_Logic\_Device proc near push ax push cx xchg al,cl mov cl,07h call Superio\_Set\_Reg pop cx pop ax ret Set\_Logic\_Device endp

;Select 02Eh->Index Port, 02Fh->Data Port Cfg\_Port DB 087h,001h,055h,055h DW 02Eh,02Fh

#### **END Main**

.

Note: Interrupt level mapping 0Fh-Dh: not valid 0Ch: IRQ12

. 03h: IRQ3 02h: not valid 01h: IRQ1 00h: no interrupt selected

# Appendix B

# **I/O Information**

#### **B.1 I/O Address Map**

|  | <b>E WA Input/output (IO)</b>                   |                                                                                                    |
|--|-------------------------------------------------|----------------------------------------------------------------------------------------------------|
|  |                                                 | [00000000 - 0000000F] Direct memory access controller                                                                    |
|  | [00000000 - 00000CF7] PCI bus                   |                                                                                                    |
|  | [00000010 - 0000001F] Motherboard resources     |                                                                                                    |
|  |                                                 | [00000020 - 00000021] Programmable interrupt controller                                                                  |
|  | [00000022 - 0000003F] Motherboard resources     |                                                                                                    |
|  | [00000040 - 00000043] System timer              |                                                                                                    |
|  | [00000044 - 0000004D] Motherboard resources     |                                                                                                    |
|  | [00000050 - 0000005E] Motherboard resources     |                                                                                                    |
|  |                                                 | [00000060 - 00000060] Standard 101/102-Key or Microsoft Natural PS/2 Keyboard                                            |
|  | [00000061 - 00000061] System speaker            |                                                                                                    |
|  | [00000062 - 00000063] Motherboard resources     |                                                                                                    |
|  |                                                 | [00000064 - 00000064] Standard 101/102-Key or Microsoft Natural PS/2 Keyboard                                            |
|  | [00000065 - 0000006F] Motherboard resources     |                                                                                                    |
|  |                                                 | [00000070 - 00000073] System CMOS/real time clock                                                                        |
|  | [00000074 - 0000007F] Motherboard resources     |                                                                                                    |
|  |                                                 | [00000080 - 00000090] Direct memory access controller                                                                    |
|  | [00000091 - 00000093] Motherboard resources     |                                                                                                    |
|  |                                                 | [00000094 - 0000009F] Direct memory access controller                                                                    |
|  |                                                 | [000000A0 - 000000A1] Programmable interrupt controller                                                                  |
|  | [000000A2 - 000000BF] Motherboard resources     |                                                                                                    |
|  |                                                 | [000000C0 - 000000DF] Direct memory access controller                                                                    |
|  | [000000E0 - 000000EF] Motherboard resources     |                                                                                                    |
|  | [000000F0 - 000000FF] Numeric data processor    |                                                                                                    |
|  | [000001F0 - 000001F7] Primary IDE Channel       |                                                                                                    |
|  | [00000274 - 00000277] ISAPNP Read Data Port     |                                                                                                    |
|  | [00000279 - 00000279] ISAPNP Read Data Port     |                                                                                                    |
|  |                                                 | J [000002E8 - 000002EF] Communications Port (COM4)                                                                       |
|  |                                                 | J [000002F8 - 000002FF] Communications Port (COM2)                                                                       |
|  | [00000378 - 0000037F] ECP Printer Port (LPT1)   |                                                                                                    |
|  |                                                 | [000003B0 - 000003BB] Mobile Intel(R) 945 Express Chipset Family                                                         |
|  |                                                 | [000003C0 - 000003DF] Mobile Intel(R) 945 Express Chipset Family                                                         |
|  |                                                 | F [000003E8 - 000003EF] Communications Port (COM3)                                                                       |
|  | [000003F6 - 000003F6] Primary IDE Channel       |                                                                                                    |
|  |                                                 | J [000003F8 - 000003FF] Communications Port (COM1)                                                                       |
|  | [00000400 - 0000048F] Motherboard resources     |                                                                                                    |
|  |                                                 | [000004D0 - 000004D1] Motherboard resources                                                                              |
|  |                                                 | [00000500 - 0000051F] Intel(R) 82801G (ICH7 Family) SMBus Controller - 27DA                                              |
|  | y [00000778 - 0000077B] ECP Printer Port (LPT1) |                                                                                                    |
|  | [00000880 - 0000088F] Motherboard resources     |                                                                                                    |
|  |                                                 | [00000A79 - 00000A79] ISAPNP Read Data Port                                                                              |
|  | C00000D00 - 0000FFFF] PCI bus                   |                                                                                                    |
|  | [00004700 - 0000477F] Motherboard resources     |                                                                                                    |
|  |                                                 |                                                                                                    |
|  |                                                 | ■ [0000BF00 - 0000BF1F] Intel(R) 82574L Gigabit Network Connection                                                       |
|  |                                                 |                                                                                                    |
|  |                                                 | ■ [0000CF00 - 0000CF1F] Intel(R) 82574L Gigabit Network Connection #2                                                    |
|  | 2. [0000F000 - 0000F0FF] Realtek AC'97 Audio    |                                                                                                    |
|  |                                                 | [0000F300 - 0000F30F] Intel(R) 82801GBM/GHM (ICH7-M Family) Serial ATA Storage Controller - 27C4                         |
|  |                                                 | [0000F400 - 0000F403] Intel(R) 82801GBM/GHM (ICH7-M Family) Serial ATA Storage Controller - 27C4 [                       |
|  |                                                 | [0000F500 - 0000F507] Intel(R) 82801GBM/GHM (ICH7-M Family) Serial ATA Storage Controller - 27C4                         |
|  |                                                 | [0000F600 - 0000F603] Intel(R) 82801GBM/GHM (ICH7-M Family) Serial ATA Storage Controller - 27C4                         |
|  |                                                 | [0000F700 - 0000F707] Intel(R) 82801GBM/GHM (ICH7-M Family) Serial ATA Storage Controller - 27C4                         |
|  |                                                 | intel(1) Ultra ATA Storage Controllers - 27DF (1) 28015 (1) 28015 (1) 28017 Family) Ultra ATA Storage Controllers - 27DF |
|  | D. [0000FA00 - 0000FA3F] Realtek AC'97 Audio    |                                                                                                    |
|  |                                                 | € [0000FB00 - 0000FB1F] Intel(R) 82801G (ICH7 Family) USB Universal Host Controller - 27CB                               |
|  |                                                 | € [0000FC00 - 0000FC1F] Intel(R) 82801G (ICH7 Family) USB Universal Host Controller - 27CA                               |
|  |                                                 | € [0000FD00 - 0000FD1F] Intel(R) 82801G (ICH7 Family) USB Universal Host Controller - 27C9                               |
|  |                                                 | € [0000FE00 - 0000FE1F] Intel(R) 82801G (ICH7 Family) USB Universal Host Controller - 27C8                               |
|  |                                                 | [0000FF00 - 0000FF07] Mobile Intel(R) 945 Express Chipset Family                                                         |
|  |                                                 |                                                                                                    |

*Appendix B I/O Information* B - 2

#### **B.2 1st MB Memory Address Map**

![](_page_58_Picture_18.jpeg)

#### **B.3 IRQ Mapping Chart**

![](_page_59_Picture_31.jpeg)

#### **B.4 DMA Channel Assignments**

![](_page_59_Figure_5.jpeg)

Direct memory access (DMA)

 $\frac{1}{2}$  3 ECP Printer Port (LPT1)<br> $\frac{1}{2}$  4 Direct memory access controller

![](_page_60_Picture_2.jpeg)

# **Mating Connecotor**

*Appendix C Mating Connector* C - 1

#### **C.1 List of Mating Connectors and Cables**

The table notes mating connectors and available cables.

![](_page_61_Picture_253.jpeg)

*Appendix C Mating Connector* C - 2

![](_page_62_Picture_237.jpeg)